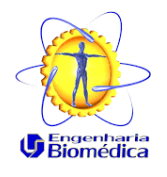

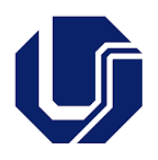

## **Orientação para solicitação de aproveitamento de horas de extensão**

## **Currículo Versão 2020-2**

## **Requisitos:**

1. Ter certificado (os) de atividades de extensão que, individualmente ou somados, totalizem a carga horária da disciplina em questão. Só serão aceitos certificados emitidos pela Pró-reitoria de Extensão e Cultura (PROEX) da UFU. Eles podem ser obtidos no site **[<Link do site>](http://www.siex.proexc.ufu.br/certificado/pesquisar)** na aba "Ações de Extensão".

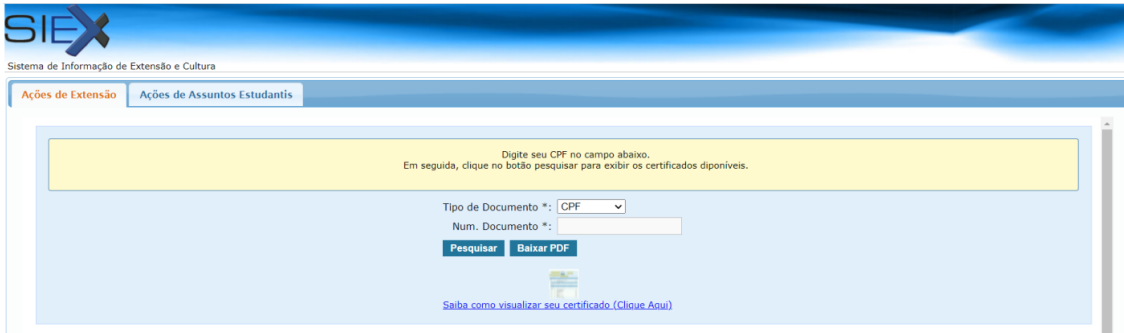

Obs. Caso a atividade tenha sido realizada em outra instituição, ela deve ser primeiramente validada pelo Colegiado

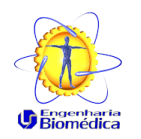

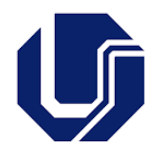

de Extensão da FEELT. O procedimento adotado será o mesmo, só que:

- É preciso separar os certificados que são da outra instituição e indicar no requerimento;
- Pode demorar mais tempo para o deferimento.
- 2. Não é necessário estar matriculado nas atividades de extensão para fazer a solicitação de aproveitamento, a matrícula será feita automaticamente após análise dos certificados e aprovação da carda horária dos mesmos.
- 3. Essa solicitação tem que ser enviada para ser analisada na primeira reunião do colegiado do semestre! Atente-se aos avisos das datas.

A seguir, os passos a serem seguidos para realizar a solicitação via Portal do Estudante.

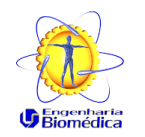

Universidade Federal de Uberlândia

FEELT - Faculdade de Engenharia Elétrica

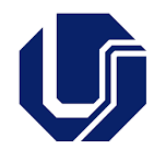

## **Procedimento no Portal do Estudante**

- 1. Acesse o portal do estudante. **[<Link Portal do Estudante>](https://www.portalestudante.ufu.br/userLoginInit).**
- 2. Acessar Solicitações Gerais

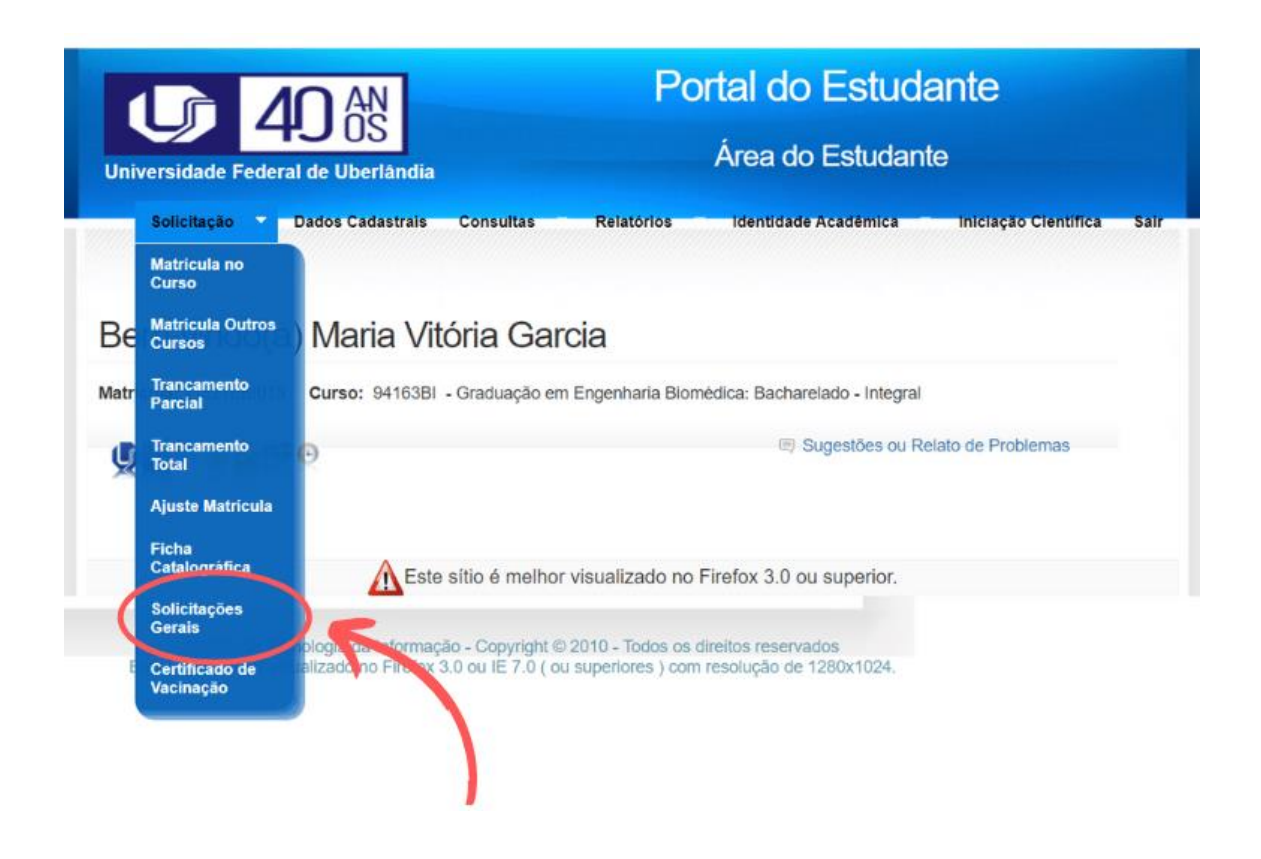

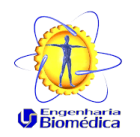

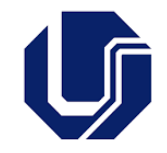

3. Nas opções, selecionar 'Aproveitamento de Créditos'

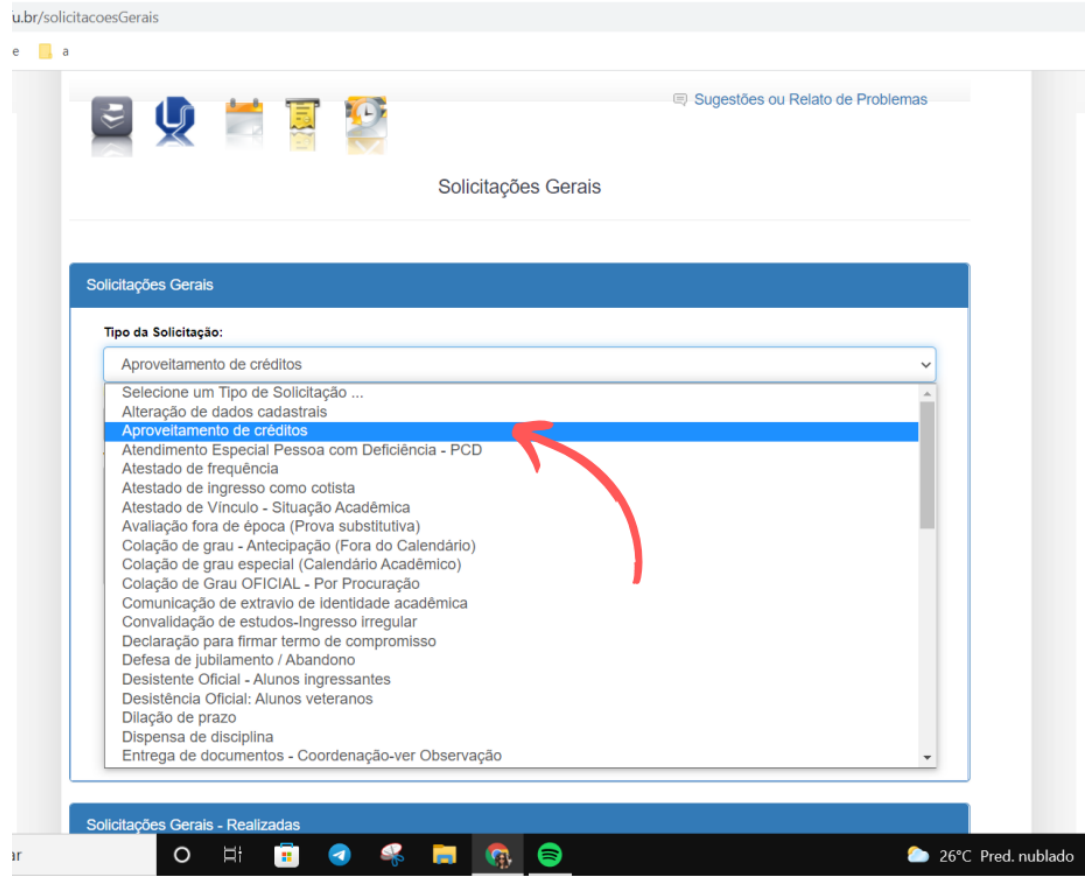

- 4. Preencher o e-mail, telefone e a justificativa. Na justificativa, colocar a(s) disciplina(s) em que está solicitando o aproveitamento e disponibilizar o link de compartilhamento do(s) certificado(s) armazenado(s) em nuvem.
	- **Solicitamos que todos os certificados estejam em um único arquivo PDF** – enviar separado apenas os que forem de outra instituição.
	- Lembrar de configurar o link com permissão para visualização.

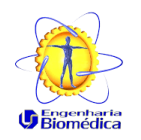

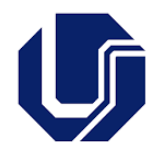

5. No campo 'Anexar Documento" é necessário disponibilizar uma tabela contabilizando as horas dos certificados e das disciplinas de extensão em que deseja o aproveitamento.

A seguir, a exemplificação de como deve ficar a solicitação e o exemplo da tabela para a contabilização de horas.

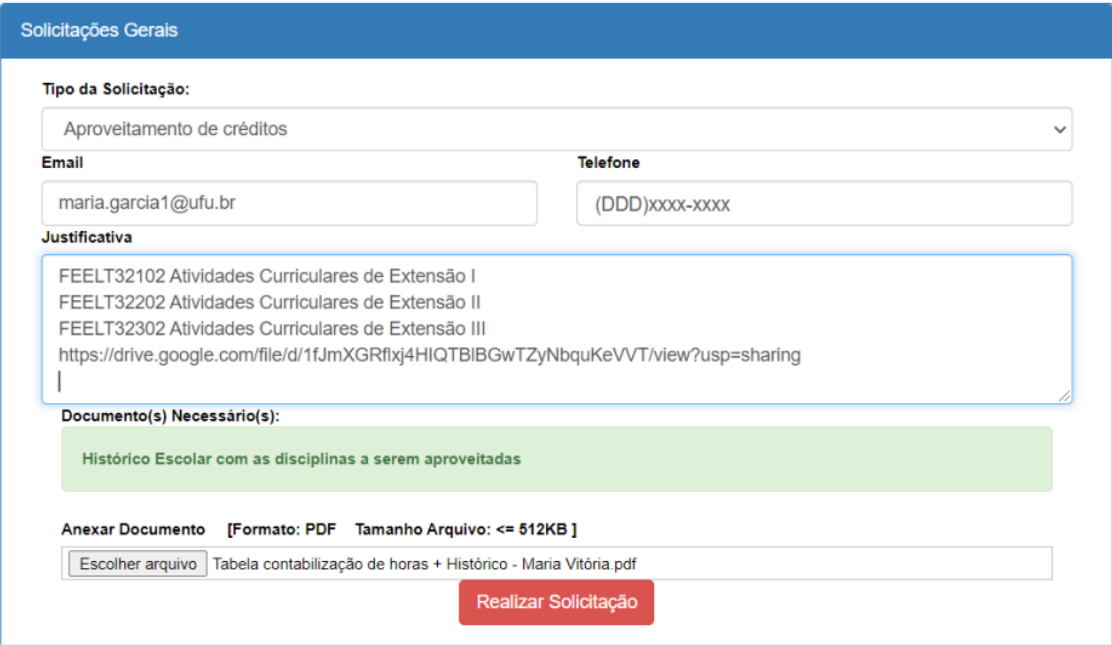

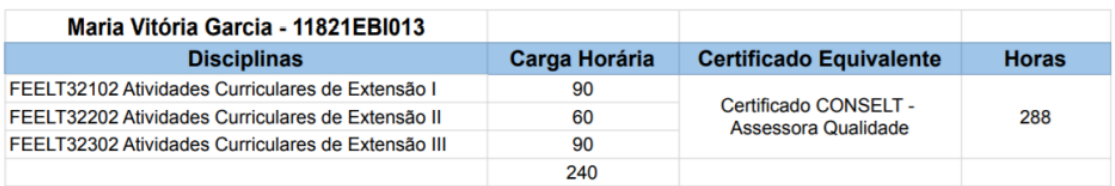

Para conseguir o aproveitamento, é possível somar horas de diferentes certificados SIEX. Também é possível utilizar um único certificado para mais de uma disciplina. É muito importante deixar a contabilização de horas de forma clara para realizar a solicitação e não esquecer de colocar nenhuma informação.